# **Beschattungsaktoren - Laufzeiteinstellung (DIY) wibutler Leitfaden**

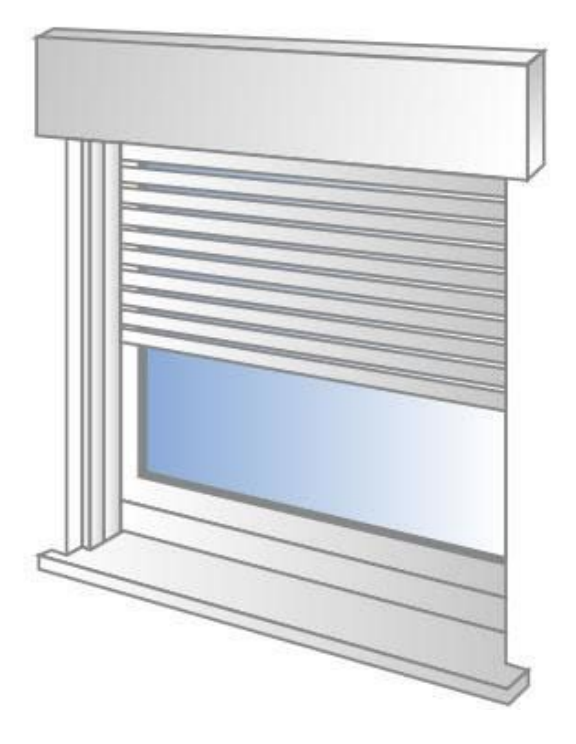

Stand: 12. August 2020

# Owbutler

**Die Laufzeiteinstellung ist nicht bei allen Aktoren für Beschattungsmotoren vorhanden. Bitte informiere dich zuerst bei deinem Servicepartner über die jeweiligen Funktionalitäten.**

## 1. Konfiguration der Laufzeiten

Um eine korrekte Positionsansteuerung garantieren zu können, ist es wichtig, die Laufzeiten genau einzustellen. Dazu muss die Laufzeit zum einen am Aktor selbst **und** zum anderen in der wibutler-App unter den Geräteeinstellungen eingetragen werden. Die Laufzeiteinstellung am Aktor wird von deinem Servicepartner vorgenommen. Die Laufzeiteinstellung in der App kann sowohl vom Service- als auch vom Admin-Nutzer vorgenommen werden. Sie sollte jedoch vom Endkunden nur bei Fehleinstellungen geändert werden. Einmalig vom Servicepartner eingestellte und funktionierende Motoren sollten nachträglich nicht erneut konfiguriert werden.

### **Folgendes gilt es dabei zu beachten:**

- Reale Laufzeit
	- o Zeit, die das Beschattungselement tatsächlich benötigt.
- Hinterlegte Laufzeit im Aktor >= reale Laufzeit
	- o Zu wählen ist die nächsthöhere einstellbare Zeit. Sie muss nicht exakt gleich sein, auch größer ist möglich!
- Hinterlegte Laufzeit in der wibutler-App >= reale Laufzeit
	- o Nach Möglichkeit sollte die eingetragene Zeit der realen Zeit entsprechen.

Werden diese Zeitvorgaben nicht eingehalten, kann die Funktionalität beeinträchtigt werden.

## 1.1. Laufzeitmessung am Beschattungselement

Zunächst gilt es, die Laufzeit zu messen. Da die Fahrt eines Beschattungselements von unten nach oben grundsätzlich länger dauert als die Fahrt in Gegenrichtung, ist diese zu erfassen. **Wichtig:** Auch die Zeit des Schließens der Lamellen ist mit zu erfassen.

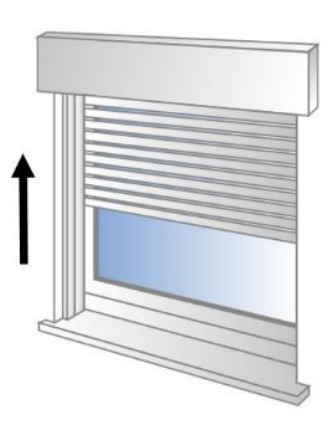

Tatsächliche max. Laufzeit

Am Aktor eingestellte Laufzeit

In der App eingestellte Laufzeit

### 1.2. Laufzeiteinstellung in der wibutler-App

Nachdem die Zeit am Aktor von deinem Servicepartner eingestellt wurde, kannst du die Laufzeiteinstellung in der wibutler-App anpassen, wenn dies nicht bereits von ihm vorgenommen wurde. In der wibutler-App, unter den Geräteeinstellungen des jeweiligen Aktors, ist die gemessene Laufzeit einzutragen. Rufe dazu den Menüpunkt "Konfiguration" und anschließend die Geräteseite des Aktors auf (Voraussetzung ist, dass das Gerät bereits angelernt ist, sollte dies nicht der Fall sein, muss es dein Servicepartner anlernen). Von der Gereäteseite gelangst du über die drei Punkte oben rechts zu den Geräteeinstellungen. Dort kannst du die Einstellung der Laufzeit vornehmen.

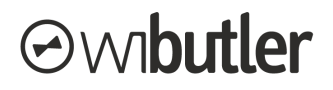

**Wichtig:** Die eingetragene Zeit sollte mit der realen Laufzeit des Beschattungselements möglichst übereinstimmen, im Zweifel ist diese geringfügig größer zu wählen. Beachte in diesem Zusammenhang:

- Ist die eingestellte Zeit geringer als die reale Laufzeit, wird das Beschattungselement nicht ganz schließen bzw. öffnen
- Ist die eingestellte Zeit deutlich größer als die reale Laufzeit, resultiert daraus eine unnötige Verzögerung der Endlagen- / Positionsmeldung. Zudem stimmen die angefahrenen Positionen nicht mit den tatsächlichen überein, da die Berechnungsgrundlage für die prozentuale Ansteuerung die in der App hinterlegte Zeit ist.

### 1.3. Prüfen der Zeiteinstellung / mögliche Fehlerursachen

Nach der Konfiguration empfiehlt es sich, die Einstellungen in der App zu überprüfen:

# **Prüfung Zeiteinstellung in der wibutler-App - 1.**

#### **Schritte:**

- 1. Beschattungselement nach unten fahren
- 2. Über den wibutler nach oben fahren (Taste "nach oben" kurz gedrückt halten)

#### **Zu prüfen**:

- Das Beschattungselement sollte ganz öffnen ohne vorher zu stoppen
- Die obere Endlage sollte kurz danach im wibutler ausgewiesen werden

#### **Fehlerursachen**, wenn Verhalten nicht eintritt: **Zu kurze Laufzeit**

● Stoppt das Element vorher, ist die in der wibutler-App hinterlegte Zeit zu kurz eingestellt, sie muss >= der realen Laufzeit sein. Die Differenz sollte möglichst gering sein.

#### **Prüfung Zeiteinstellung in der wibutler-App - 2.**

#### **Schritte:**

- 1. Beschattungselement nach unten fahren
- 2. Über den wibutler 50 % anfahren und Position markieren
- 3. Beschattungselement nach oben fahren
- 4. Über den wibutler 50 % anfahren und Position markieren

#### **Zu prüfen:**

● In beiden Fällen sollte in etwa die gleiche Position angefahren werden

#### **Fehlerursachen**, wenn Verhalten nicht eintritt: **Zu lange Laufzeit**

Weichen die Positionen weit ab: Die in der wibutler-App hinterlegte Zeit ist nicht optimal eingestellt, sie muss >= der realen Laufzeit sein. Die Differenz sollte möglichst gering sein.

**Wichtig**: Die Einstellung der Laufzeiten in der App sollte von deinem Servicepartner durchgeführt und nachträglich nach Möglichkeit nicht verändert werden. Die Option ist deshalb freigeschaltet, damit kleine, leicht zu behebende Fehler keinen erneuten Serviceeinsatz nach sich ziehen, und nicht für die Ersteinrichtung durch den Endkunden. Fehleinstellungen können sich gegebenenfalls auf die Funktionalität des Systems auswirken.

# *<u>Owlbutler</u>*

Irrtümer und Änderungen vorbehalten.

Connectivity Solutions GmbH Weseler Straße 539, 48163 Münster [www.wibutler.com](http://www.wibutler.com/)